# $HALIC$

## Component Cabinet, 42"

**Installation Guide CB400**

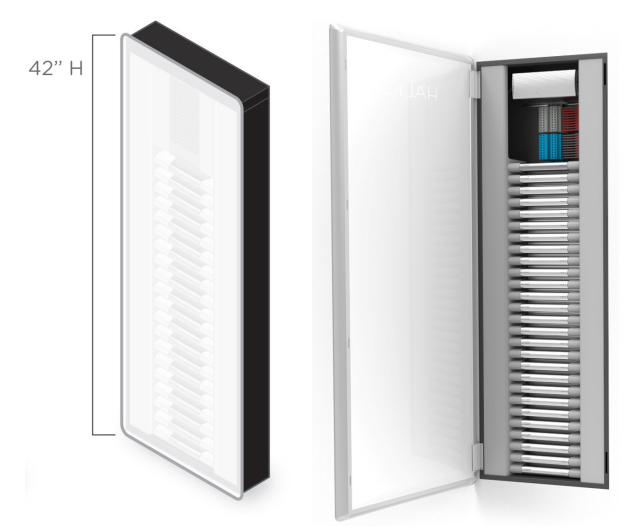

## **OVERVIEW**

The Halio Component Cabinet securely houses the wiring connections, System Gateway, and Tint Drivers that intelligently control the Halio Smart Tinting Glass. The 42" Component Cabinet provides 31 device slots for the Gateway and Drivers as well as all wiring connections. Once installed, a screw-on wiring covers and a hinged door provide controlled access to the electronics and wiring connections.

## **INSTALLATION WARNINGS:**

- To be installed and/or used in accordance with national and local electrical codes and regulations
- The cabinet is not weather proof and should not be located outside or where temperature changes and humidity may allow condensation in the enclosure.
- Installation and maintenance of this unit should be done only by a certified Halio installer.
- Cabinet must be installed in vertical orientation only (as shown) to optimize component wireless performance.
- Ensure power source is disconnected while mounting cabinet and installing electrical components.

## **INSTALLING THE CABINET**

#### **1. SELECT A LOCATION AND MOUNTING METHOD**

The enclosure may be either surface mounted on a wall (see Option 1 below) or recess mounted between wall studs (see Option 2). The cabinet should be installed no less than 18" from the floor or ceiling to provide space for wire routing.

#### **OPTION 1 - Surface Mounting**

Surface mounting can be done on multiple wall types using the 6 keyholes on the back wall of the enclosure.

- 1. Use #8 screws rated for at least 100 lbs (45kg) loads. If installing on drywall, ensure the fasteners are driven securely into studs. If needed, a ¾-inch plywood back board can also be used to provide a rigid mounting surface spinning across studs.
- 2. If cable access is to be through the back of enclosure, remove wire access knockouts from rear of enclosure.

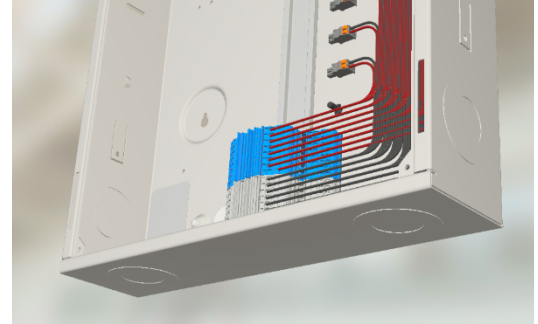

**Multiple knockouts are provided on all side walls**

3. Position the enclosure in the desired location and, ensure it is level, and mark the top of the keyholes located on the top of the enclosure.

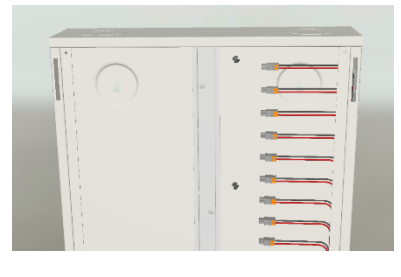

- 4. Set the cabinet aside and install mounting screws at marks. Leave the head of the screw ½" clearance from the back.
- 5. Hang enclosure on the screws and then mark the other four screw locations at the tops of the middle and bottom pairs of keyholes.
- 6. If cable access is to be from the rear, also mark the relevant knockout locations, then remove the enclosure and cut access holes for cables.
- 7. Secure the enclosure to wall using wood screws in the remaining 4 keyholes and tighten the top screws.

#### **OPTION 2 – Recessed Mounting**

- 1. Fasten the cabinet to the sides of the studs using #8 screws rated for 100 lbs. (45 kg) loads using the 2 slots on each of the cabinet side walls.
- 2. Adjust the depth of the cabinet position to ensure the front face of the cabinet aligns with the surface of the finished wall.
- 3. Insert and secure #8 mounting screws into the additional 4 flexing tabs on the top and bottom of the cabinet side walls. These tabs will flex to mate securely with studs even if not vertically aligned.
- 4. Securely tighten the mounting screws in the 4 slots.

#### **REMOVE WIRING KNOCKOUTS & CONNECT CONDUIT**

- 1. Select which knockouts will be used to route cabling in and out of the cabinet.
- 2. Remove only the required knockouts needed for cable routing.
- 3. Connect the appropriate conduit to the cabinet at the open knockout locations.

#### **ROUTE CABLING FROM POWER SUPPLY & GLASS**

- 1. Route the approved cabling from the Halio system power supply through the knockouts into the cabinet.
- 2. Connect the power supply cabling to the appropriate terminals in the terminal block in the bottom of the Component Cabinet.
- 3. Route the approved cabling from the Halio smart tinting glass panels into the component cabinet through the appropriate knockouts.

#### **INSTALL ELECTRONICS & CONNECT WIRING**

- 1. Mount each Tint Driver on the DIN-rail starting from the bottom of the cabinet and moving up.
- 2. Mount the System Gateway in the top position on the DIN rail.
- 3. Connect the appropriate glass driver cable to each Tint Drivers using the provided 8-position connector.
- 4. Connect the appropriate power cables to each Tint Driver and Gateway.
- 5. Turn on system power to the Component Cabinet

6. Once the Gateway and Tint Drivers are powered up, they can be commissioned using the Halio software. NOTE: See more details on Gateway and Driver installation

and system commissioning in the relevant guides.

#### **MOUNT CABINET COVERS**

- 1. Once commissioned, screw on the side, top and bottom covers that restrict access to wiring connections.
- 2. Mount the hinged Halio door on the front of the cabinet.

### **TROUBLESHOOTING**

For installation troubleshooting guides and questions, please visit www.halioglass.com/support.

## **REGULATORY COMPLIANCE**

This device meets the FCC and IC requirements for RF exposure in public or controlled environments. The end user is advised to maintain a distance of 20 cm from the controller and any personnel to ensure compliance with RF exposure regulations.

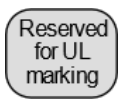

**Underwriters Laboratories, Inc.** UL Control No. xxxxx [statement pending]